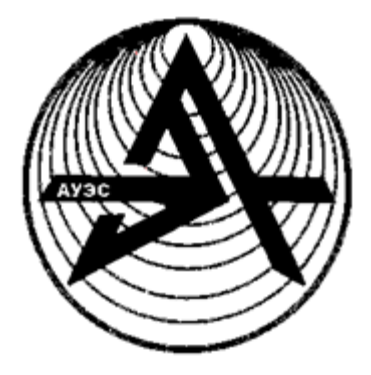

**Некоммерческое акционерное общество**

> **АЛМАТИНСКИЙ УНИВЕРСИТЕТ ЭНЕРГЕТИКИ И СВЯЗИ**

Кафедра «Информационные системы»

# **БАЗЫ ДАННЫХ В ИНФОРМАЦИОННЫХ СИСТЕМАХ**

Методические указания по выполнению курсовых работ

для студентов специальности 5В070300 - Информационные системы

Алматы 2014

Составители: А.Т. Купарова, К.Б. Альмуратова. Базы данных в информационных системах. Методические указания к выполнению курсовых работ для студентов специальности 5В070300 Информационные системы. – Алматы: АУЭС, 2014. – 21 с.

Методические указания содержат основные задачи курсовой работы, требования к ее выполнению, рекомендации и указания к выполнению курсовой работы и варианты заданий.

Методические указания предназначены для студентов специальности 5В070300 - «Информационные системы» и могут быть использованы студентами других специальностей при изучении технологий баз данных в системах обработки информации.

Табл. 1, библиогр. – 8 назв.

Рецензент: доцент кафедры РТ А.А.Куликов.

Печатается по плану издания некоммерческого акционерного общества «Алматинский университет энергетики и связи» на 2014 г.

© НАО «Алматинский университет энергетики и связи», 2014 г.

#### **Введение**

База данных (БД) - организованная в соответствии с определёнными правилами и поддерживаемая в памяти компьютера совокупность [данных,](http://ru.wikipedia.org/wiki/%D0%94%D0%B0%D0%BD%D0%BD%D1%8B%D0%B5) характеризующая актуальное состояние некоторой [предметной области](http://ru.wikipedia.org/wiki/%D0%9F%D1%80%D0%B5%D0%B4%D0%BC%D0%B5%D1%82%D0%BD%D0%B0%D1%8F_%D0%BE%D0%B1%D0%BB%D0%B0%D1%81%D1%82%D1%8C) (банк, библиотека, магазин, биржа и т.д.) и используемая для удовлетворения информационных [потребностей](http://ru.wikipedia.org/wiki/%D0%9F%D0%BE%D1%82%D1%80%D0%B5%D0%B1%D0%BD%D0%BE%D1%81%D1%82%D1%8C) пользователей. БД хранится и обрабатывается в вычислительной системе. Данные в БД логически структурированы (систематизированы) с целью обеспечения возможности их эффективного поиска и обработки в вычислительной системе. Сегодня БД можно встретить практически везде. Их используют в медицине, на транспорте, в правоохранительных органах, в городских справочных службах, на производстве и в учебных заведениях. БД могут содержать в себе различную информацию, получить которую можно в считанные секунды, нажав для этого всего лишь несколько клавиш на клавиатуре компьютера.

Для создания и использования БД служат системы управления базами данных (СУБД), которые занимают особое место в мире программного обеспечения и нашей повседневной жизни. СУБД обеспечивают реализацию новых концепций в организации информационных служб через создание информационных систем на основе технологии БД. В настоящее время широко применяются муниципальные, банковские биржевые информационные системы, информационные системы оптовой и розничной торговли, торговых домов, служб управления трудом и занятостью, справочной и аналитико-прогнозной котировочной информации и др. Как правило, работа этих систем осуществляется в локальных вычислительных сетях различной архитектуры или их объединениях, получивших название корпоративных сетей дальнейшая интеграция которых возможна с помощью глобальной сети Интернет.

Подавляющее большинство современных СБД представляют собой системы реляционного типа, т.е. использующие реляционную модель данных. Данные в реляционных БД хранятся в таблицах – отношениях (relation). Реляционные СБД (РСБД) - это компьютеризованные системы хранения записей в табличном виде. Под БД в различных РСБД понимается табличное хранение данных, но название «база данных» может объединять не только таблицы, но и производные этих таблиц (в виде отчетов, форм, виртуальных таблиц - представлений), формы запросов, программные модули и т.д. СУБД, поддерживающие реляционную модель данных, называются реляционными СУБД (РСУБД). Стандартным языком взаимодействия с реляционными БД является язык запросов SQL, который реализуется в РСУБД на основе операций реляционной алгебры и реляционного исчисления.

Основной целью дисциплин, связанных с изучением БД («Системы баз данных», «Базы данных», «Системы управления базами данных») является получение знаний, умений и практических навыков пректирования систем баз данных и построения приложений баз данных.

Основной целью курсовой работы является приобретение практических навыков по разработке баз данных, программной реализации приложений БД и методов защиты БД для опеределенной предметной области на основе конкретной СУБД (Visual, FoxPro, MS Access, MS SQL, Server, My SQL, Informix и.т.д.).

Для выполнения курсовой работы необходимо знание принципов и методов проектированная баз данных, языковых средств СУБД, принципов реализации приложений баз данных и наличие навыков работы а среде конкретной СУБД.

## **1 Основные задачи курсовой работы и требования к ее выполнению**

### **1.1 Содержание курсовой работы**

В курсовой работе должна быть разработана база данных и реализовано приложение БД с использованием методов защиты БД в среде конкретной СУБД для определенной предметной области (ПО). Для выполнения этой задачи необходимо выполнить: анализ ПО; определить функции, подлежащие реализации в системе; выделить параметры ПО, необходимые для выполнения индивидуального задания; выбрать метод защиты БД. На основе проведенного анализа осуществляется постановка задачи, разработка информационной и даталогической моделей ПО, алгоритмов решения задачи, их реализация.

Курсовая работа состоит из трех разделов: разработки информационной модели и проектирования базы данных; разработки приложения БД с использованием методов и средств защиты; разработки инструкций для работы с БД:

Рекомендуемая последовательность этапов по выполнению курсовой работы:

1) изучение и анализ предметной области, определение форм входных и выходных документов, определение основных объектов ПО (не менее двух), их существенных свойств (не менее четырех) и взаимосвязей между объектами;

2) разработка информационной модели предметной области, представление выбранных объектов, свойств, взаимосвязей в терминах реляционной модели (не менее четырех) и взаимосвязей между объектами;

3) выбор СУБД и разработка даталогической модели предметной области, создание базы данных в выбранной СУБД. Обязательным является использование основных типов полей: символьного, числового, логического и типа даты;

4) загрузка базы данных (не менее 15 записей в каждой таблице);

5) разработка методов и средств защиты БД (вход в систему по паролю, хранение пароля в зашифрованном виде, хранение данных в зашифрованном виде);

6) разработка функциональной структуры приложения, обеспечивающего работу с базой данных;

7) разработка алгоритмов решения задач каждой функции приложения;

8) реализация приложения в среде выбранной СУБД;

9) разработка инструкций пользователя (конечного пользователя, программиста, администратора БД).

Выполнение курсовой работы завершается оформлением работы и вычерчиванием на отдельных листах структуры базы данных и приложения, а также граф-схем алгоритмов решения задач приложения, алгоритмов шифрования.

# **1.2 Оформление и защита курсового проекта**

Курсовой проект оформляется объемом 25-30 страниц на белой бумаге (текст печатается с одной стороны) формата А4 (210\*297), к которой прикладываются листинг (исходной текст) программы, распечатки исходных кодов экранных форм, шаблонов отчетов, а также функциональная структура разработанной системы и структура БД, граф-схемы алгоритмов (при использовании форматов А3, А4).

Основная и графическая часть курсовой работы должны быть оформлены в соответствии с требованиями государственных стандартов.

Для сплошного текста по всем четырём сторонам листа остаются поля (левое-не менее 30 мм, правое – не менее 10 мм, верхнее-не менее 20 мм, нижнее-не менее 20 мм), используется шрифт Times New Roman №12 с полуторным междустрочным интервалом (Times New Roman №14 с одинарным междустрочным интервалом).

Текст основной части делится на разделы, разделы делятся на подразделы. Разделы должны иметь порядковые номера в пределах всей работы, обозначаемые арабскими цифрами, после номера раздела точка не ставится. Наименование разделов записывают прописными буквами с абзацного отступа, в конце наименования раздела точка не ставится. Каждый раздел рекомендуется начинать с нового листа.

Подразделы должны иметь нумерацию в пределах каждого раздела. Номер подраздела состоит из номера раздела и подраздела, разделенных точкой, после номера подраздела точка не ставится. Наименование подраздела оформляется как заголовок строчными буквами, первая буква - прописная. В конце наименования подраздела точка не ставится.

Основная часть должна включать:

1) титульный лист с темой курсовой работы, указанием министерства, ВУЗа, кафедры, дисциплины, руководителя и его должности, номера группа и фамилии студента, даты выполнения работы;

2) «ЗАДАНИЕ», которое содержит номер варианта и его расшифровку;

7

 $3)$ «СОДЕРЖАНИЕ», которое включает номера и наименования разделов, подразделов, а также таких элементов, как задание, введение, заключение, список литературы и приложение с указанием номеров листов (страниц), на которых они размещены:

«ВВЕДЕНИЕ», в котором кратко характеризуется современное  $4)$ состояние вопросов автоматизации обработки информации в той ПО, которой посвяшена работа. описывается постановка задачи и цель работы. инструментальная среда реализации;

- «РАЗРАБОТКА ИНФОРМАЦИОННОЙ первый  $5)$ раздел МОДЕЛИ И ПРОЕКТИРОВАНИЕ БД», в котором описываются формы входных и выходных документов, информационная модель ПО, выбор СУБД, структура БД и структуры таблиц, приведены рисунки (или распечатки) структуры БД и таблиц, их содержимое;

раздел второй - «РАЗРАБОТКА ПРИКЛАДНОЙ ПРОГРАММЫ»,  $(6)$ котором приводится  $\mathbf{M}$ описывается функциональная структура  $\overline{B}$ разработанного приложения, описываются алгоритмы решения задач каждой функции системы и реализация приложения в среде конкретной СУБД (проектирование меню, форм и отчетов с указанием используемых объектов, их свойств и с ссылкой на приложение А), описывается алгоритм и программная реализация защиты БД;

раздел третий - «ИНСТРУКЦИИ», в которых описываются 7) инструкции для конечного пользователя, программиста и администратора БД, приводится интерфейс пользователя;

«ЗАКЛЮЧЕНИЕ» с оценкой разработанных БД и приложения в 8) целом с точки зрения функционального соответствия потребностям конечного пользователя и дружественности интерфейса, с предложениями  $\overline{10}$ расширению функциональных возможностей приложения и обеспечения большей комфортности при работе с ним;

«СПИСОК ЛИТЕРАТУРЫ», где источники располагаются в 9) порядке появления ссылок на них в тексте (ссылки по тексту на источники обязательны);

10) «ПРИЛОЖЕНИЕ А», в которое включаются тексты программ, распечатки исходных кодов экранных форм, шаблоны отчетов и других компонентов приложения:

11) «ПРИЛОЖЕНИЕ Б», в которое включается структура разработанной системы и БД, граф - схемы алгоритмов (при использовании форматов А3, А  $4$ ).

При этом все листы (страницы) должны иметь сквозную нумерацию, начиная с титульного листа и включая приложение. Номер листа пишется в правом верхнем углу без точки (на титульном листе номер страницы не проставляется). Наименования, включённые в содержание, записывают строчными буквами (кроме первой). Слова «СОДЕРЖАНИЕ», «ВВЕДЕНИЕ», «ЗАКЛЮЧЕНИЕ», «СПИСОК ЛИТЕРАТУРЫ», записываются  $\mathbf{B}$ виде заголовка прописными буквами и не нумеруются. Каждое приложение начинается с нового листа. Если их более одного, то приложения обозначают заглавными буквами русского алфавита. После слова «Приложение» следует буква, обозначающая его последовательность. Слово «Приложение» пишут строчными буквами с первой прописной и надпись располагают наверху посередине страницы. Если приложение располагается на нескольких листах, то на каждом последующем листе необходимо писать «Продолжение приложения А».

Курсовая работа может включать таблицы и рисунки (графики, схемы, диаграммы и. т. п.), которые нумеруются (если их в тексте больше одного) в пределах документа.

Слово «Таблица» записывается в левом углу с абзацного отступа с прописной буквы, после номера таблицы ставится дефис, после которого с прописной буквы идет название таблицы. Слово «Рисунок» записывается под рисунком с абзацного отступа с прописной буквы, после номера рисунка ставится дефис, после которого с прописной буквы идет название рисунка. После названия таблицы (рисунка) точка не ставится.

Допускается нумерация таблиц (рисунков) в пределах раздела. В этом случае номер таблицы (рисунка) состоит из номера раздела и порядкового номера таблицы (рисунка), разделенных точкой. На все таблицы (рисунки) должны быть приведены ссылки в тексте документа.

К защите допускаются работы, выполненные в соответствии с приведёнными выше требованиями, после проверки преподавателем. На защите студент должен показать знание основных определений и понятий, используемых в работе, уметь обосновать выбор принятого решения, а также знать в подробностях все разработанные вопросы.

Защита курсовой работы проводится с демонстрацией работы разработанного приложения на компьютере.

## **2 Рекомендации к выполнению курсовой работы**

# **2.1 Разработка информационной модели и проектирование базы данных**

Выполняется анализ предметной области, выбранной по таблице 1 в соответствии с номером по списку в группе или в соответствии с профилем работы. Определяются объекты, которые должны интересовать конечного пользователя. В случае затруднения определения объектов используются объекты, указанные в таблице 1 (по два объекта для каждой предметной области). Количество объектов должно быть не меньше двух. Определяются атрибуты (существенные свойства) объектов, интересующие пользователя и разрабатывается информационная модель решаемой задачи в виде объектов и взаимосвязей типа «один-к-одному», «один-ко-многим», «многие-ко-многим». Тип взаимосвязи определяется связями между объектами, существующими в реальном мире.

Для каждого объекта определяется отношение (в виде таблицы) с учетом необходимых атрибутов. Необходимо предусмотреть атрибуты, играющие роль первичных ключей и внешних ключей для установления взаимосвязей между отношениями. При наличии взаимосвязи «многие-комногим» необходимо ввести промежуточное отношение для промежуточного объекта, которое будет содержать идентификаторы связываемых объектов. Присутствие промежуточного объекта необходимо по причине невозможности установления в информационной модели между двумя объектами связи «многие-ко-многим» в большинстве реляционных СУБД.

Выбирается СУБД, и в соответствии с требованиями выбранной СУБД, создаются таблицы и определяются параметры полей (не менее четырёх в каждой таблице). Обязательным является использование основных типов полей: символьного, числового, логического (или денежного), поля типа даты (или дата/время).

Выполняется загрузка БД путем внесения в таблицы записей (не менее 15 в каждой), устанавливаются между таблицами взаимосвязи в соответствии с информационной моделью.

|                | J F                |                   |                 |
|----------------|--------------------|-------------------|-----------------|
| Вариант        | Предметная область | Объект 1          | Объект 2        |
|                | Автобусные         | Расписание рейсов | Пассажиры       |
|                | перевозки          |                   |                 |
| $\overline{2}$ | Морские перевозки  | Расписание рейсов | Пассажиры       |
| 3              | Воздушные          | Расписание рейсов | Пассажиры       |
|                | перевозки          |                   |                 |
| $\overline{4}$ | Железнодорожные    | Расписание рейсов | Пассажиры       |
|                | перевозки          |                   |                 |
| 5              | Больница           | Врачи             | Пациенты        |
| 6              | Поликлиника        | Врачи             | Пациенты        |
| $\overline{7}$ | Библиотека         | Книги             | Читатели        |
| 8              | Аптека             | Поставщики        | Медикаменты     |
| 9              | Деканат            | Студенты          | Учебный паспорт |
| 10             | Выпуск изделий     | $\mathbf{H}$ ex   | Продукция       |
| 11             | Склад              | Поставщики        | Товар           |
| 12             | Магазин            | Поставщики        | Товар           |
| 13             | Гостиница          | Номер в гостинице | Проживающие     |
| 14             | Спортивные         | Расписание        | Спортсмены      |
|                | соревнования       | соревнований      |                 |
| 15             | Автоинспекция      | Водители          | Автомобили      |
| 16             | Ресторан           | Меню              | Счета           |
| 17             | Книгообмен         | Карточка          | Карточка спроса |
|                |                    | предложений       |                 |
| 18             | Обмен квартир      | Карточка          | Карточка спроса |
|                |                    | предложений       |                 |

Таблица 1 - Варианты тем курсовой работы

| Вариант | Предметная область | Объект 1           | Объект 2        |  |
|---------|--------------------|--------------------|-----------------|--|
|         | Биржа труда        | Карточка           | Карточка спроса |  |
|         |                    | предложений        |                 |  |
|         | Кинотеатр          | Расписание сеансов | Посетители      |  |

Окончание таблицы 1

Возможен выбор предметной области, отсутствующей в таблице 1, по согласованию с преподавателем.

## **2.2 Разработка прикладной программы**

При разработке приложения БД необходимо реализовать защиту БД, обеспечивающую шифрование БД, контроль доступа (вход в систему по паролю) и т.д.

Функции приложения определяются, исходя из требований конечного пользователя. Приложение должно обеспечивать следующие функции:

- работу с БД (добавление, корректировку и удаление записей в БД);

- обслуживание клиентов: покупателей товара или билетов (на транспорт, на сеанс кино), читателей, пациентов врача, владельцев автомашин, проживающих в гостинице и т.д. Например: продажа билетов, возврат билетов и выдача на печать бланка билета; выдача и прием книг, печать формуляра читателя; регистрация поступления и продажи товара, печать чека; оформление заказа, печать квитанций заказа, выдача заказа; регистрация автомобиля, снятие автомобиля с учета, печать справки о регистрации; прием заказа в ресторане, аннулирование заказа, печать счета; прием заказа на бронь в гостинице, снятие брони, заселение, выписка проживающего, печать счета; прием на работу, увольнение с работы, печать справки о причине увольнения и т.д.;

- получение справочной информации по БД (не менее трех типов справки). Например, наличие свободных мест в гостинице, билетов на указанный рейс или сеанс кино; наличие рейса по указанному маршруту; наличие указанного товара, указанного блюда, указанной книги; адрес указанного поставщика, владельца автомашины, заказчика, пациента, врача и т.д.;

- получение отчетов, в т.ч. и со статистическими данными (не менее трех типов) по данным базы данных. Например, количество проданных билетов за день; сумма полученных денег от продажи билетов на указанный рейс; количество пациентов с указанным диагнозом; средний возраст больного, врача,читателя и т.д.;

- окончание работы прикладной программы и выход в среду используемой СУБД или ОС.

Также при разработке приложения обязательно использование стандартного языка баз данных SQL и визуального инструментария для создания удобного пользовательского интерфейса.

### **2.3 Разработка инструкций для работы с базой данных**

Разрабатываются инструкции пользователя, сопровождающего программиста и администратора БД.

Инструкции пользователя должны содержать инструкции по работе с приложением для конечного пользователя с иллюстрациями в виде форм интерфейса.

Инструкции для сопровождающего программиста должны содержать описание необходимых технических и программных средств, описание файлов системы, структуры их хранения.

Инструкции для администратора БД должны содержать указания о способе хранения и изменения пароля для входа в систему, методах и средствах администрирования БД (при использовании сервера БД).

#### **Заключение**

Выполнение курсовой работы по дисциплинам, связанных с изучением технологии баз данных («Системы баз данных», «Базы данных», «Системы управления базами данных») позволит студентам приобрести практические навыки по разработке БД и построению приложений БД с использованием методов защиты и безопасности для определенной предметной области на основе конкретной СУБД.

В процессе выполнения курсовой работы студентами приобретаются необходимые практические знания принципов и методов проектирования баз данных, языковых средств СУБД, принципов проектирования приложений баз данных, навыки работы в среде конкретной СУБД.

Знания и навыки, полученные в процессе выполнения курсовой работы, в дальнейшем могут быть использованы при изучении дисциплин, связанных с разработкой различных систем на основе технологии баз данных, а также при выполнении дипломного проектирования.

# Приложение А

Стандартный язык баз данных SQL

Команда выборки данных - SELECT:

SELECT [DISTINCT] [<псевдоним>.] <выражение> [AS] <колонка>][ [<псевдоним>]<выражение> [AS<колонка>]..]

FROM <имя таблицы1>[<псевдоним1>][,<имя таблицы2>

 $\vert$  <псевдоним2> $\vert$ .]

 $[|INTO \quad \langle \text{получатель} \rangle]/[TO \quad \text{FILE} \quad]$ <имя\_файла> [ADDITIVE]/TO **PRINTERII** 

[NOCONSOLE] [PLAIN] [NOWAIT]

 $[WHERE <$ условие связи>  $[AND <$ условие связи> $]$ 

 $[AND/OR \leq$ условие связи  $]$ 

[GROUP BY <колонка> [, <колонка>...]] [HAVING <условие\_отбора>]

[ORDER BY <колонка> [ASC/DESC] [, <колонка> [ASC/DESC]...]]

Включение опции DICTINCT исключает возможность вывода строк в выборке. Перед словом FROM перечисляются олинаковых отбираемые <выражения>, а после – имена таблиц, из которых берутся данные. «Выражение» может быть полем записи из таблицы, константой (выводимой в каждой строке выборки), функцией от переменных (полей) и т.п. Если <выражение> является именем поля, то оно может быть составным (с включением имени таблицы данных или псевдонима), в особенности если выборка делается из нескольких таблиц, где имена полей совпадают. Псевдонимом может быть не только официальный псевдоним (ALIAS) таблицы данных, но и любое другое имя, которое присваивается в команде SELECT. Это задаваемое временное имя указывается в опции <псевдоним> после слова FROM за именем таблицы и используется только в данной команде SELECT в других ее опциях (локальный псевдоним). Если необходимо построить выборку из всех полей таблицы данных, вместо их перечня можно указать символ \*. В результате выполненной выборки получается совокупность колонок, заголовками которых могут быть имена исходных полей.

Например, для вывода всех записей из таблицы STUD используется команда:

**SELECT \* FROM STUD** 

Команду SELECT можно использовать для одновременной выборки данных из нескольких таблиц. Если имена полей, выбираемых из разных таблиц совпадают, то такие колонки получают совпадающие имена, к которым присоединяется одна из букв (по алфавиту), например, FAM\_A, FAM В и т.д. Аналогичным образом даются имена колонкам, полученным в результате вычисления выражений. Их имена состоят из слова ЕХР и последовательных чисел (ЕХР\_1, ЕХР 2 и т.д.). Исключения составляют выражения, использующие соответственные функции SQL: AVG, MIN, MAX,

SUM, COUNT. Последняя функция может иметь в качестве аргумента звездочку (COUNT(\*)), что означает подсчет всех записей, попавших в выборку. Имена колонок в этом случае будут включать имена функций. Вместо имен, формируемых по умолчанию, можно назначить колонкам другие имена, указав их после слова AS в виде < выражение> AS <новое имя колонки>.

Например, для вывода минимального, максимального и среднего значений зарплаты (поле ZARP) из таблицы KADR необходимо использовать команду:

SELECT MIN (ZARP), MAX(ZARP), AVG(ZARP)

**FROM KADR** 

Для вывода из таблицы KADR фамилий (поле FAM) и табельных номеров (поле ТАВ) с другими именами колонок (Фамилии и Таб номер) используется команда:

SELECT FAM AS Фамилии, TAB AS Tаб номер

**FROM KADR** 

Для вывода всех фамилий из двух таблиц данных KADR и STUD с использованием локальных псевдонимов Р и Т, а также с заменой при выводе имен колонок FAM A и FAM B KFIO и STFIO соответственно, используется команда:

SELECT P.FAM AS KFIO, T.FAM AS STFIO

FROM KADR P, STUD T

В команде SELECT можно задать достаточно сложные условия для выборки данных в запрос. Условие связи применяется в случае, если выборка делается более, чем из одной таблицы данных, и определяет критерий объединения данных из разных таблиц. В условии связи указываются поля из разных таблиц с псевдонимами и используются знаки отношений =,  $\#$ , = =, >=,  $\langle \xi \rangle$  =. Допускается задание нескольких критериев, соединенных знаком AND. Условие выборки строится аналогично, но из выражений только для одной таблицы, и допускается использование логических операторов OR, AND и NOT.

операторы SOL: LIKE. Условия **MOLAL** содержать следующие BETWEEN, IN. Эти операторы можно комбинировать с помощью связок OR, AND, NOT и скобок.

Оператор LIKE позволяет построить условие сравнения по шаблону, где символ " " указывает единичный неопределенный символ в строке, а символ "%" - любое их количество. Формат оператора LIKE:

<выражение> LIKE <шаблон>.

Оператор BETWEEN задает начальное и конечное значение диапазона и проверяет, находится ли выражение, стоящее слева от оператора, в указанном диапазоне. Формат оператора BETWEEN:

<Bыражение> BETWEEN <нижнее значение> AND <верхнее значение>.

Оператор IN проверяет, находится ли выражение, стоящее слева от слова IN, среди перечисленных справа от него. Формат оператора IN:

<выражение> IN (<выражение1>, <выражение2>,…).

Например, для выборки фамилий (поле FAM), начинающихся на букву "А", всех мужчин (поле POL="М") из таблицы KADR. DBF используется команда:

SELECT FAM FROM KADR WHERE POL="M" AND FAM LIKE "A"

Для вывода из таблицы STUD фамилий студентов (поле FAM), получающих стипендии (поле STIP) от 1500 до 2000 тг., используется команда:

SELECT FAM FROM STUD WHERE STIP

BETWEEN 1500 AND 2000

Для вывода из таблицы KADR фамилий сотрудников (поле FAM), а из таблицы TABEL – соответствующего количества рабочих дней (поле WD) для записей, у которых совпадают табельные номера, необходимо использовать команду с условием связи ( в качестве псевдонимов таблиц указаны имена таблиц):

SELECT KADR.FAM, TABEL.WD FROM KADR, TABEL WHERE KADR.TAB=TABEL.TAB

Для упорядочения по заданной колонке или колонкам используется опция ORDER BY. По умолчанию сортировка выполнятся по возрастанию (ASC), но может быть задана и по убыванию (DESC). Указание колонки упорядочения может выполняться именем или номером колонки. Например, для вывода фамилий (поле FAM) и группы (поле GRUPPA), из таблицы данных STUD в порядке возрастания групп и фамилий необходимо использовать команду:

SELECT FAM, GRUPPA FROM STUD

ORDER BY GRUPPA, FAM

В опции ORDER BY обычно нельзя использовать вычисляемые выражения. В случае необходимости упорядочения по колонке с вычисляемыми значениями указывается номер колонки. Например, для вывода фамилий (поле FAM) и премии, равной половине зарплаты (величина премии вычисляется по значению поля ZARP), из таблицы данных KADR в порядке возрастания премии используется команда:

SELECT FAM AS Фамилия, ZARP AS Премия

FROM KADR ORDER BY 2,1

В этой команде фамилии сотрудников, имеющих одинаковую премию, выводятся в алфавитном порядке, т.к. упорядочение данных выполняется сначала по второй колонке (премия), затем по первой колонке (фамилия).

Опция GROUP BY команды SELECT позволяет сгруппировать записи с одинаковым значением указанной колонки (или колонок). Опция GROUP BY задает колонки, по которым производится группирование выходных данных. Все записи таблицы, для которых значения колонок совпадают, отображаются в выборке единственной строкой. Группирование удобно для получения некоторых сводных характеристик группы (суммы, среднего значения, количества записей в группе и т.д.).

Опция HAVING <yсловие отбора> задает критерий отбора данных в каждую сформированную в процессе выборки группу, т.е. выполняет роль опции WHERE, но для группируемых данных.

Например, для вывода названий всех групп (поле GRUPPA) количества студентов и суммы стипендий (поле STIP) для каждой группы из таблицы данных STUD используется команда:

SELECT GRUPPA, COUNT(FAM), SUM(STIP)

FROM STUD GROUP BY GRUPPA

Внутри групп можно создавать подгруппы. При группировании данных в опции HAVING можно использовать агрегатные функции SQL. Например, для вывода названий всех лабораторий (поле LAB), количества сотрудников и значения суммарной зарплаты (поле ZARP) из таблицы данных KADR используется следующая команда (информация выводится только для лабораторий, где количество сотрудников больше 5):

SELECT LAB, SUM(ZARP), COUNT(\*) FROM KADR

**GROUP BY LAB HAVING COUNT(\*)>5** 

Для указания объекта получателя данных выборки используется опция INTO или TO:

SELECT <Bыражение> FROM <имя таблицы>

[INTO TABLE  $\leq$ имя таблицы>] / [INTO CURSOR  $\leq$ имя курсора>] / [INTO ARRAY  $\leq$ имя массива>] /

[TO FILE <имя файла> [ADDITIVE]] /

[TO PRINTER] [NOCONSOLE] [PLAIN] [NOWAIT]

Типы возможных получателей данных:

TABLE <имя таблицы> - получателем является новая таблица с указанным именем.

CURSOR <имя курсора> - результат запроса помещается в курсор с указанием именем. Курсор - это временный набор данных, который может быть областью памяти или временным файлом и имеет режим "только чтение". Данные курсора могут быть, например, предъявлены в команде BROWSE, напечатаны, из них может образовано меню и т.д. Курсор может быть обработан другой командой SELECT. К колонкам курсора надо обращаться по имени этих колонок с префиксом - именем курсора (через точку).

ARRAY <имя массива> - в качестве получателя результата запроса будет использован новый двумерный массив с указанным именем.

Кроме того, данные выборки можно переслать в файл или на принтер. Для этого в команде указывается получатель ТО FILE <имя файла> [ADDITIVE] / ТО PRINTER и выборка посылается в текстовый файл с указанным именем или на принтер. Если используется слово ADDITIVE, то выборка будет добавлена в конец существующего файла без его перезаписи.

Следующие опции имеют смысл только при выдаче на экран (команда используется без опций INTO или ТО):

NOCOSOLE – выборка не выдается на экран;

PLAIN – заголовки колонок не выдаются;

NOWAIT – не делается пауза при заполнении экрана.

Использование подзапросов в условиях команды SELECT позволяет создавать сложные запросы. Подзапрос заключается в круглые скобки и представляет собой вложенную команду SELECT, вложение подзапросов неограниченно. Причем, основной запрос и используемый в нем подзапрос могут обращаться как к одним и тем же таблицам, так и к разным таблицам баз данных. В подзапросе нельзя использовать опции ORDER BY и INTO.

Запрос с подзапросом может быть не коррелирован или коррелирован. Некоррелированный подзапрос выполняется в первую очередь, затем полученный результат подставляется в условие и выполняется внешний запрос. Например, для выборки фамилий сотрудников (поле FAM) из таблицы KADR с заработной платой (поле ZARP) выше средней можно использовать запрос с подзапросом (для таблицы KADR используется локальный псевдоним S1):

SELECT S1.FAM FROM FROM KADR S1 WHERE ZARP>

(SELECT AVG(ZARP) FROM KADR)

В коррелированном подзапросе внутренний запрос ссылается на внешний запрос и выполняется поочередно для каждой строки внешнего запроса (многократно). Выбирается первая строка во внешнем запросе, для нее выполняется внутренний запрос, затем вторая строка и т.д. Например, для выборки фамилий сотрудников (поле FAM) и зарплаты (поле ZARP) из таблицы KADR с заработной платой выше средней по каждой лаборатории можно использовать запрос с подзапросом (для таблицы KADR используются локальные псевдонимы S1 во внешнем запросе и S2 в подзапросе для обеспечения сравнения):

SELECT FAM, ZARP FROM KADR S1 WHERE ZARP >=

(SELECT AVG (ZARP) FROM KADR S2

WHERE S2.LAB=S1.LAB)

Результаты нескольких выборок можно объединить в одном запросе, используя оператор объединения UNION. Результатом будет множество, состоящее из всех строк, входящих в какую-либо выборку или в нескольких выборок. Но при этом результаты исходных выборок должны иметь одинаковое число полей (столбцов), тип и ширина i-го поля одной выборки должны совпадать с типом и шириной i-го поля любой другой выборки. При использовании опции UNION часто оказывается полезным включение константы в получаемый результат выборки. Заголовки колонок в выборке определяются первым запросом. Например, текстовую константу можно использовать в качестве поясняющего текста при выборе из таблицы STUD фамилий студентов (поле FAM), получающих стипендию (поле STIP) больше 2000 или проживающих в г.Алматы (город проживания указывается в поле ADRESS):

SELECT FAM AS Фамилии, "стипендия больше 2000" AS Признак\_выборки FROM STUD WHERE STIP> 2000

UNION

SELECT FAM, "город Алматы" FROM STUD WHERE ADRESS LIKE "%Алматы "

Оператором UNION можно соединить любое число команд SELECT, но опция ORDER BY в запросе с использованием оператора UNION может входить только в последнее предложение SELECT. При указании критерия упорядочивания указываются номера полей в получаемой выборке. Например, при выборке из таблицы KADR фамилий сотрудников (поле FAM), имеющих заработную плату (поле ZARP) меньше 10000 или проживающих в г. Алматы (город проживания указывается в поле ADRESS), можно сначала упорядочить данные по второй колонке (признак выборки), а затем по первой колонке (фамилии в алфавитном порядке):

SELECT FAM, "заработная плата меньше 1000"

FROM KADR WHERE ZARP <10000

UNION

SELECT FAM , "город Алматы" FROM KADR

WHERE ADRESS LIKE "%Алматы" ORDER BY 2,1

По умолчанию оператор UNION устраняет из результата повторяющиеся строки. Чтобы отобразить все строки, необходимо использовать оператор UNION с опцией ALL (UNION ALL).

Команда добавления записей в БД – INSERT:

INSERT INTO  $\leq_{MMS}$  таблицы $\geq$  [ $(\leq_{MMS}$  поля1 $\geq$ ],  $\leq_{MMS}$  поля2 $\geq$  ... ])] VALUES (<выражение $1$ > [, <выражение $2$ >...])

Команда добавляет записи в конец существующей таблицы, используя выражения, перечисленные после слова VALUES. Выражения заносятся в указанные поля. Если опущены имена полей, выражения будут записываться в последовательные поля таблицы данных в соответствии с ее структурой.

Например, результат следующих двух команд будет одинаковым:

INSERT INTO KADR (FAM, ZARP) VALUES ('Киров',18200)

INSERT INTO KADR (ZARP, FAM) VALUES (18200, 'Киров')

В качестве выражений могут использоваться значения переменных или элементов массивов переменных:

INSERT INTO <имя\_таблицы>

FROM ARRAY <имя\_массива>

Команда добавляет записи в конец таблицы данных, используя данные, содержащиеся в указанном массиве. Данные из массива заносятся последовательно в поля, начиная с первого. Типы соответствующих полей и элементов массива должны совпадать.

Во многих СУБД (но не во всех) SQL-команду INSERT можно использовать с подзапросом - вложенной командой SELECT, если множество дополняемых данных является результатом запроса:

INSERT INTO  $\leq$ имя таблицы>  $[(\leq)$ имя поля $1>$ [,  $\leq$ имя поля $2>$  ...])] <подзапрос>

Например, дополнение в таблицу STUD1 фамилий студентов (поле FAM) из таблицы STUD2 осуществляется следующей командой:

**INSERT INTO STUD1 (FAM) VALUES** 

SELECT DISTINCT FAM FROM STUD2

Команда модификации данных в таблице БД - UPDATE:

**UPDATE**  $\langle$ имя таблицы> SET  $\langle$ имя поля1>  $\langle$ выражение1> [  $\langle$ имя поля2> =  $\langle$ выражение2> .. | [WHERE  $\langle$ условие>]

Замена значений происходит в записях, удовлетворяющих условию, указанному после опции WHERE. Если эта опция отсуствует, то замена значений происходит во всех записях таблицы. Например, для замены фамилии (поле FAM) 'Ахметов' на 'Ахмет' в таблице STUD необходимо использовать следующую команду:

UPDATE STUD FAM = 'AXMeT' WHERE FAM = 'AXMETOB'

При модификации данных можно использовать подзапрос - вложенную команду SELECT для формирования операнда условия:

UPDATE <имя таблицы> SET <имя поля> =< выражение>

[WHERE  $\leq$ операнд условия>  $\leq$ оператор условия>  $(\leq$ подзапрос>)]

Например, установка надбавки к стипендии студентов (поле STIP) на 25% в таблице STUD1, если фамилии этих студентов (поле FAM) имеются в таблице STUD2, реализуется следующей командой:

**UPDATE STUD1 SET STIP =**  $1.25*$ **STIP** WHERE FAM IN (SELECT FAM FROM STUD2)

Команда удаления записей - DELETE:

DELETE FROM <имя таблицы> [WHERE <условия>]

Удаляются записи, удовлетворяющие условию, указанному после опции WHERE. Если эта опция отсутствует, то удаляются все записи из таблицы.

При удалении можно использовать подзапрос - вложенную команду SELECT для формирования операнда условия:

DELETE FROM <имя таблицы>

[WHERE  $\leq$ операнд условия>  $(\leq$ подзапрос>)]

Команда DELETE помечает записи на удаление без физического удаления записей. Физическое удаление записей можно реализовать командой РАСК. Например, для пометки на удаление данных о сотруднике с табельным номером 65 (поле TAB) из таблицы KADR используется команда:

DELETE FROM KADR WHERE TAB =  $65$ 

Для пометки на удаление всех записей из таблицы KADR необходима команда:

# DELETE FROM KADR

Пометка на удаление из таблицы STUD1 данных о студентах, если фамилии этих студентов (поле FAM) имеются в таблице STUD2, реализуется следующей командой:

DELETE FROM STUD1 WHERE FAM IN (SELECT FAM FROM STUD2)

## **Список литературы**

1. Баженова И.Ю. Основы проектирования приложений баз данных.-М.: «Бином», 2013.

2. Сыдықов Б.Д. ж/е т.б. Деректер қоры.- А.: «Нур-Принт», 2012.

3. Ахметова О.С. Базы данных.-А.: «КазНПУ», 2012.

4. Сичкаренко В.А. SQL - 99. Руководство разработчика баз данных.-СПб.: ДиаСофт, 2002.

5. Бидайбеков Е.Ы. Базы данных и информационные системы.-А., 2010.

6. Леонард Л. И др. Разработка приложений на основе Microsoft SQL Server 2008.-М., 2010.

7. Тернстрем Т. Microsoft SQL Server 2008 . Разработка баз данных.-М., 2010.

8. Макленнен Д. SQL Server 2008 Data mining интеллектуальный анализ данных.-СПб.: «БХВ-Петербург», 2009.

9. Вишневский А. SQL Server. Эффективная работа.- Спб.: «Питер», 2009.

## **Содержание**

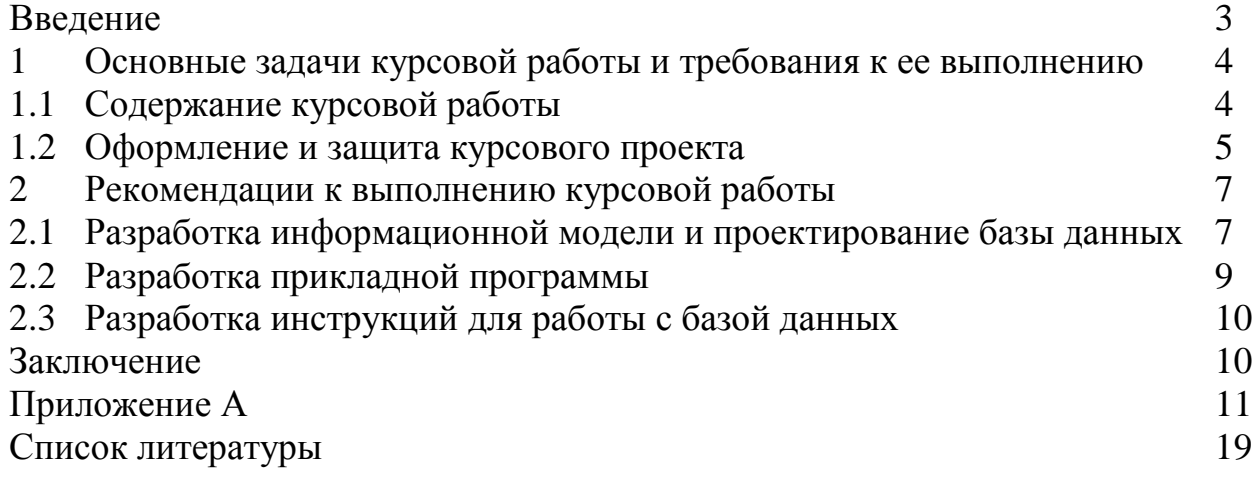

# Айжан Токжумаевна Купарова Камшат Бимуратовна Альмуратова

# БАЗЫ ДАННЫХ В ИНФОРМАЦИОННЫХ СИСТЕМАХ

# Методические указания по выполнению курсовых работ

# для студентов специальности 5В070300 - Информационные системы

Редактор Л.Т.Сластихина

Специалист по стандартизации Н.К.Молдабекова

Подписано в печать \_\_. \_\_.

Тираж 30 экз.

Объем 1,3 уч.-изд. л.

Формат 60х84 1/16 Бумага типографическая №1

Заказ \_\_\_\_\_. Цена 650 тг.

Копировально-множительное бюро некоммерческого акционерного общества Алматинского университета энергетики и связи 050013 Алматы, Байтурсынова, 126